# **ISAOne**

Класически трансформаторен микрофон и опционална AD карта с Dante

Упътване за употреба

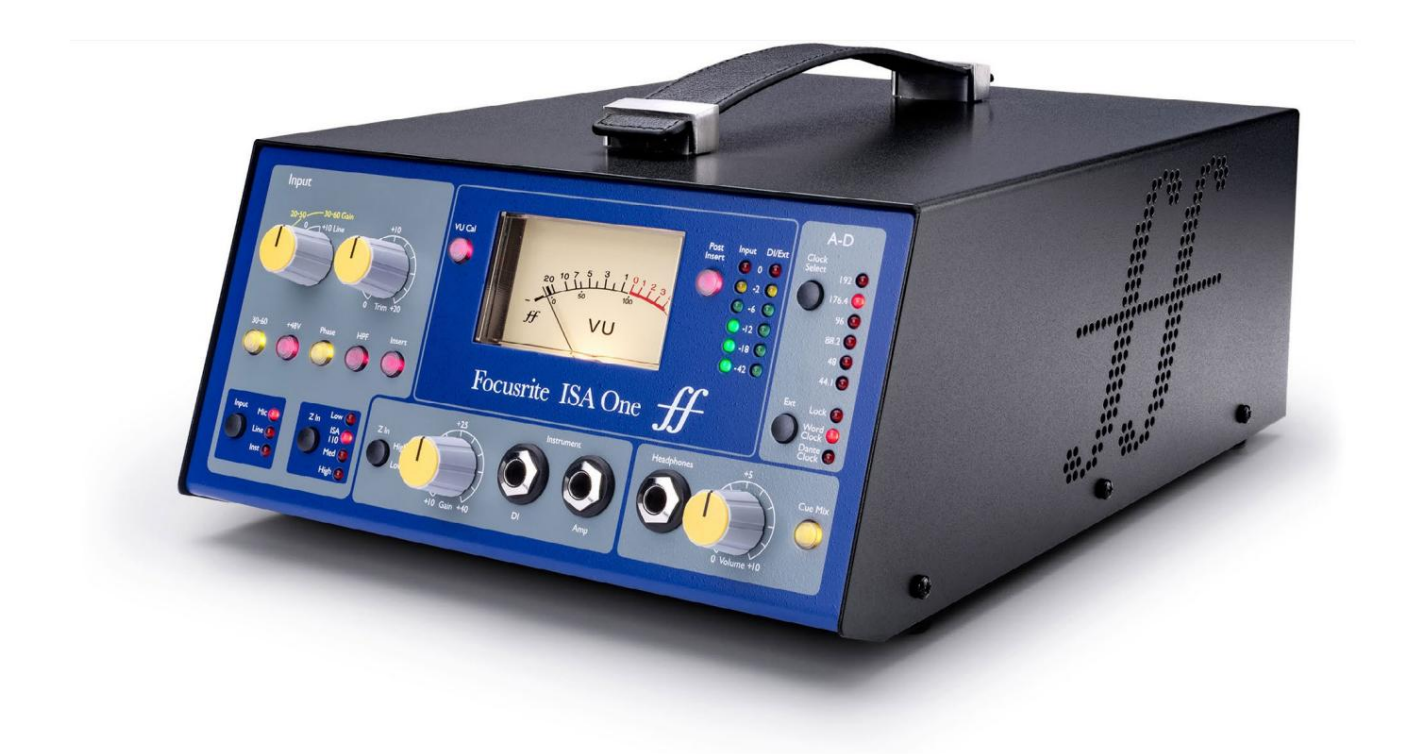

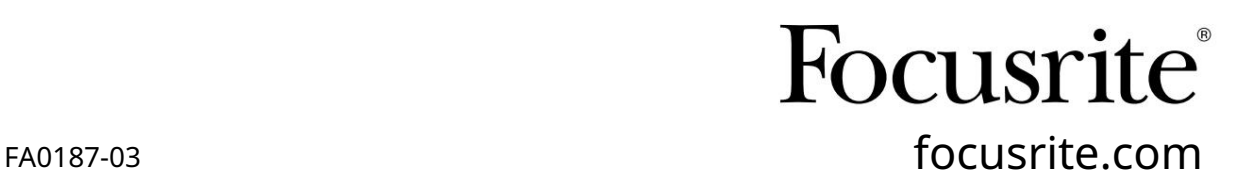

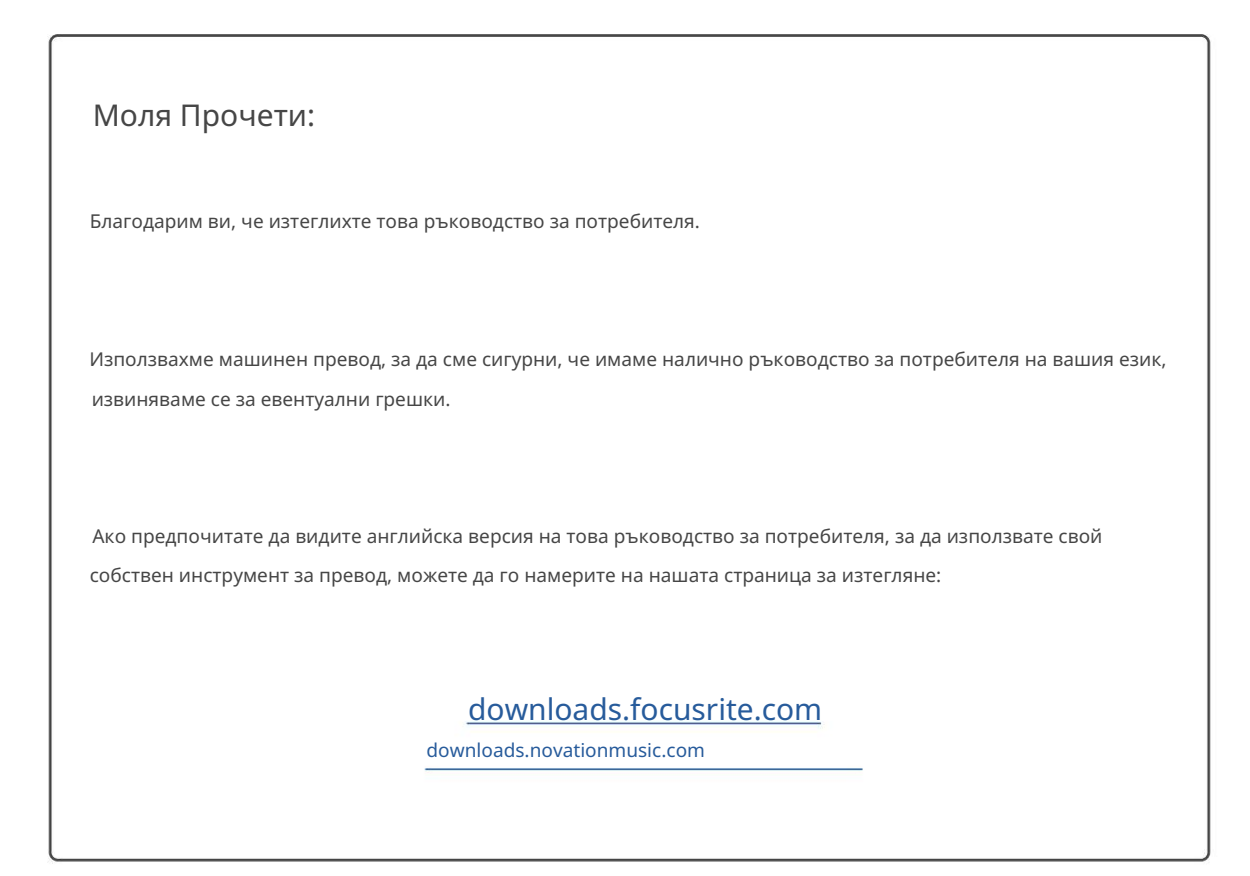

# СЪДЪРЖАНИЕ

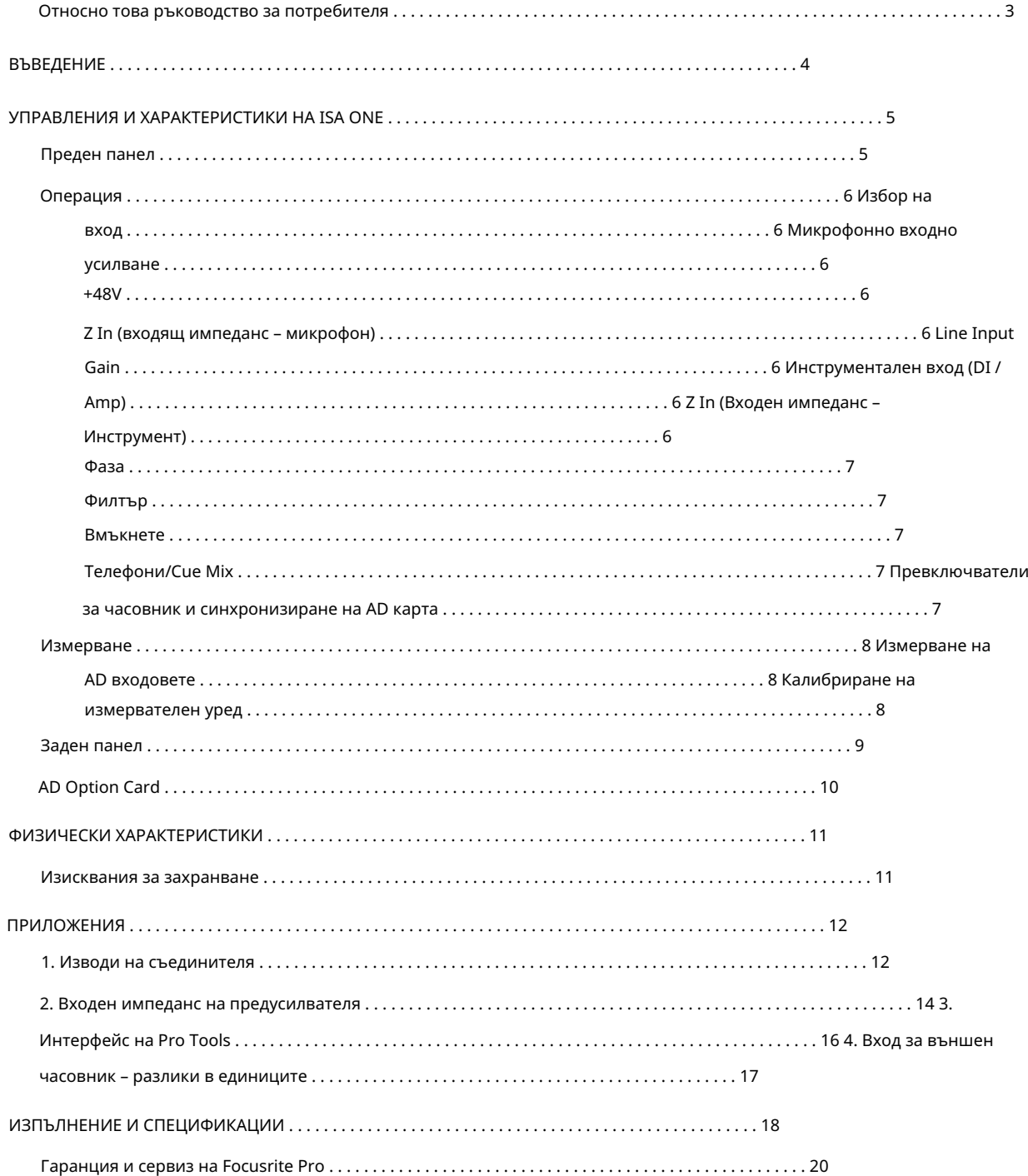

#### Относно това ръководство за потребителя

Това ръководство за потребителя се отнася за ISA One mic pre. Той предоставя информация за инсталирането и използването на устройството и как може да бъде свързан към вашата система.

Включена е и информация, свързана с опционалната интерфейсна карта ISA ADN2 AD, която ще позволи аудио от Mic pre да бъде добавено към Dante мрежа.

[Ако смятате, че допълнителна информация може да бъде полезна, не забравяйте да се консултирате със сайта: pro.focusrite.com/](https://pro.focusrite.com/technical-support) technical-support, който съдържа изчерпателна колекция от общи запитвания за техническа поддръжка.

Pro Tools® и Pro Tools | HDTM са търговски марки или регистрирани търговски марки на Avid Technology, Inc. или нейните филиали в Съединените щати и/или други страни.

Dante® и Audinate® са регистрирана търговска марка на Audinate Pty Ltd.

Съдържание на кутията

- ISA Една единица
- AC захранващ кабел
- Лист с информация за безопасност

# ВЪВЕДЕНИЕ

Благодарим ви, че закупихте Focusrite ISA One.

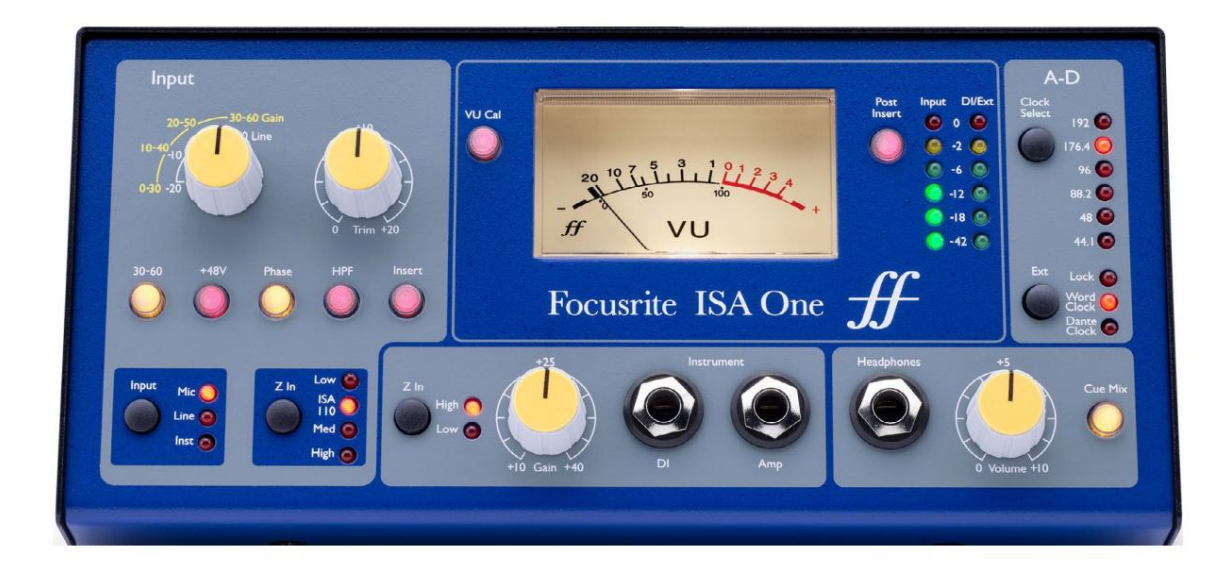

ISA One е висококачествен трансформаторен микрофонен предусилвател, който може да се използва за запис на източници от микрофон, линейно ниво или инструменти. Източниците на микрофон и линейно ниво са свързани към задния панел, докато независим инструментален вход може да бъде включен директно в гнездото на предния панел. Локален усилвател или комбо може също да бъде свързан към предния изходен жак на усилвателя.

Предният панел осигурява независим контрол на усилването на микрофон/линия и инструмент; настройки за фантомно захранване, фаза и импеданси за микрофонни и инструментални входове. Изходът за слушалки, с независим контрол на нивото, може да наблюдава или избрания канален сигнал, или стерео входа Cue на задния панел.

Осигурени са традиционен VU с движеща се намотка и LED пикови измерватели, и двата с контрол за настройка на задния панел за калибриране. Вторият светодиоден пиков метър показва нивото на DI инструмента или, когато е свързан, външния вход.

За да се поддържа първокласно качество на Focusrite в цифровата област, аналогово-цифровата интерфейсна карта може да бъде монтирана в опционалния слот на задния панел. Това осигурява достъп до мрежа Dante и включва AES3, S/PDIF и ADAT сигнали.

След като AD картата е инсталирана, честотата на дискретизация на вътрешния/външния часовник и източникът на синхронизиране могат да бъдат избрани с помощта на превключвателите на предния панел.

# ISA ONE УПРАВЛЕНИЯ И ХАРАКТЕРИСТИКИ

## Преден панел

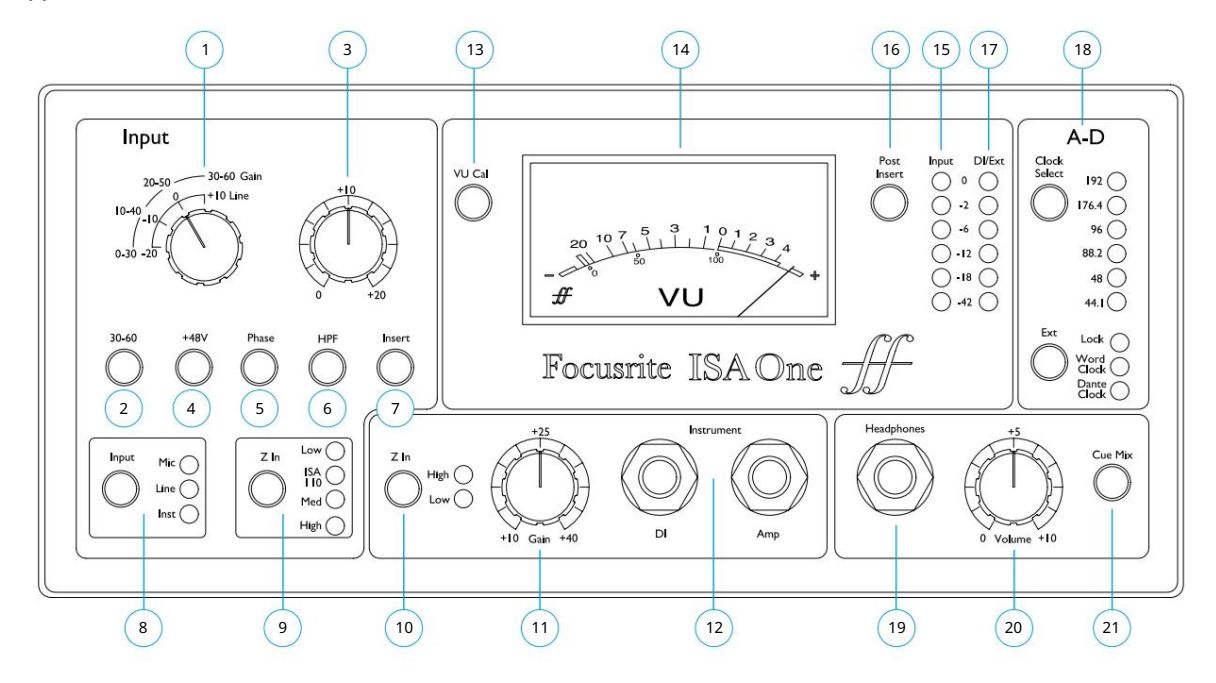

- 1 10 dB стъпаловиден превключвател за усилване на микрофон и линия . Микрофон: 0-30 / 30-60 dB | Линия: -20 +10 dB
- 2 Избира високия входен диапазон на микрофона (30-60 dB) на превключвателя Gain
- 3 Подстригване : 0 +20 dB за микрофонните и линейните входове
- 4 Прилага +48V фантомно захранване към микрофонния вход XLR
- 5 Обръща полярността (фаза) на избрания вход
- 6 Прилага високочестотния филтър (HPF) към избрания вход
- 7 Превключва Insert обратен сигнал в пътя на канала
- 8 Превключвател за избор на входен източник
- 9 Z In (Вход) избира входния импеданс за микрофонния вход
- 10 Z In (Инструмент) избира входния импеданс за входа на Инструмента
- 11 Пот за усилване за входа на инструмента
- DI изходен конектор на задния панел на страница 9 12 1/4" моно жакове за инструментален вход (DI) с паралелен изход към усилвател/комбо. Вижте също
- 13 Активира режима на калибриране на VU метъра . Вижте страница 8
- 14 VU с подвижна намотка и (15) LED барграф с пиково отчитане Измерватели на входа
- 16 Превключва измервателни уреди 14 и 15, за да покаже сигнала преди или след точката на вмъкване
- 17 LED метър с пиково отчитане показва входа на инструмента (DI) или EXT IP (когато е свързан)
- 18 Избор на часовник и синхронизиране на опционална карта AD. Вижте страница 7
- 19 1/4" стерео жак за слушалки
- 20 Пот за сила на звука на слушалките
- 21 Изпраща стерео Cue Mix входовете (на задния панел) към слушалките

ISA One контроли и функции

# Операция

#### Избор на вход

Бутонът Input избира източника на входен сигнал за основния канал: Mic / Line / Instrument.

Вторият аудио път е достъпен чрез DI конектора. Вижте "Въвеждане на инструмента" по-долу и елемент 9 на страница 9

#### Микрофонно входно усилване

Превключвателят Gain регулира усилването на микрофона на стъпки от 10 dB. Неговият диапазон е 0–30 dB или 30–60 dB, когато се натисне превключвателят 30–60 . Допълнителни 0–20 dB непрекъснато регулиране на усилването са налични с помощта на контрола Trim .

За да избегнете прекомерен скок в нивото, препоръчително е стъпаловиден превключвател Gain да бъде завъртян на минимум, преди да натиснете превключвателя 30-60.

Преди да започнете запис, поставете контролата за изрязване близо до централната му позиция. Това ще позволи известно постепенно регулиране на усилването нагоре или надолу без използването на стъпаловиден контрол.

#### +48V

Натискането на бутона +48V прилага фантомно захранване към микрофонния вход XLR. Този превключвател не засяга линейните или инструменталните входове.

Ако не сте сигурни дали вашият микрофон изисква фантомно захранване, вижте ръководството за него. Някои микрофони (най-вече лентови и небалансирани микрофони) могат да се повредят чрез прилагане на фантомно захранване.

#### Z In (входящ импеданс – микрофон)

При избран микрофонен вход, натискането на бутона Z In преминава през четирите опции за входен импеданс на предусилвателя на трансформатора. Стойностите са показани в таблицата.

За информация относно избора на импеданс вижте Приложение 2, "Входен импеданс на предусилвателя" на страница 14.

Линейният входен импеданс е фиксиран на 10 kΩ и не се влияе от превключвателя Z In.

#### Усилване на линейния вход

Превключвателят за усилване регулира усилването между -20 dB и +10 dB на стъпки от 10 dB. Непрекъснато регулиране на усилването до 20 dB може да се добави с помощта на контрола Trim .

#### Инструментален вход (DI / Amp)

Входът за инструмент е през стандартен 1/4" моно жак (DI) на предния панел. Нивото се задава с помощта на контрола на усилването и се регулира непрекъснато от +10 dB до +40 dB.

Съседният жак за усилвател осигурява паралелно захранване за свързване към китарен усилвател/комбо.

Осигурено е постоянно захранване на ниво линия на сигнала на инструмента на DI O/P конектора на задния панел.

#### Z In (входящ импеданс – инструмент)

оборудване с висок Z-изход). Стойностите са показани в таблицата. Натискането на превключвателя превключва между High (пикапи за китара) и Low (vintage/

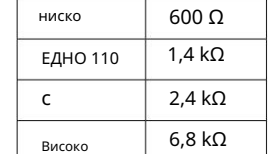

Импеданс на микрофона

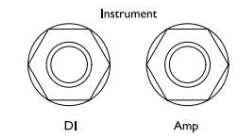

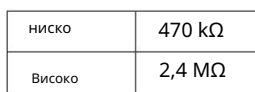

Импеданс на инструмента

# Machine Translated by Google

#### Фаза

Натискането на Phase обръща полярността на избрания вход. Това може да бъде полезно, когато се използват няколко микрофона в непосредствена близост (т.е. на комплект барабани).

#### Филтър

Натискането на бутона Filter вмъква високочестотния филтър от 18 dB/октава 75 Hz в пътя на канала; тя се прилага към избрания вход.

Филтърът е полезен за премахване на всякакви нежелани ниски честоти, напр. тътен, предаван през монтирани на пода стойки за микрофони и др.

#### Поставете

Натискането на Insert поставя сигнала Insert Return в пътя на канала преди изходния конектор, което позволява включването на външни модули за ефекти.

Изпращането на вмъкване е винаги налично и е след входните контроли Gain и Filter & Phase.

#### Телефони/Cue Mix

Стандартните стерео слушалки могат да бъдат свързани към 1/4" жак гнездо на предния панел. Сигналът, който се изпраща към слушалките, се определя от състоянието на превключвателя Cue Mix:

• Изключване на Cue Mix – Захранването от слушалки ще бъде нерегулируем моно микс от два отделни източника: (1); избрания вход (Mic, Line или Inst) и (2); DI или EXT I/P сигнала.

Това, например, позволява едновременно наблюдение на микрофон (чрез задния панел) и китара (чрез DI жака) / или клавиатура (чрез Ext I/P жака) .

Имайте предвид, че ако "Inst" е избрано като вход (без Ext I/P жак), инструментът ще бъде единственият чут източник

• Включване на Cue Mix – Слушалките вече ще наблюдават левия и десния вход на Cue Mix на задния панел в стерео режим. Промяната на избора на вход и/или поставянето на Ext I/P жак няма да повлияе на източника на слушалките.

Превключватели за часовник и синхронизация на AD карта

#### Избор на часовник

Позволява на потребителя да избере вътрешната честота на семплиране: 44,1 kHz, 48 kHz, 88,2 kHz, 96 kHz, 176,4 kHz или 192 kHz.

#### Вътр

Позволява на ISA ADN2 AD картата да следва външен източник на Word Clock. Натиснете превключвателя, за да превключвате между стандартен и часовник Dante.

#### Светодиод за заклю

Показва, че устройството е успешно синхронизирано с външния Word Clock.

При по-стари устройства ISA One светодиодът за заключване може да мига при определени условия. Моля, вижте Приложение 4, на страница 17 за допълнителна информация.

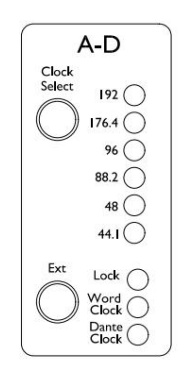

## Измерване

Предният панел на ISA One осигурява три измервателни уреди за ниво: традиционен VU измервателен уред с движеща се намотка – който показва средното ниво на звука, плюс две LED барграфи с пиково отчитане – които показват dBFS, т.е. нивото в dB, спрямо максималната мощност (когато червеният светодиод '0' свети).

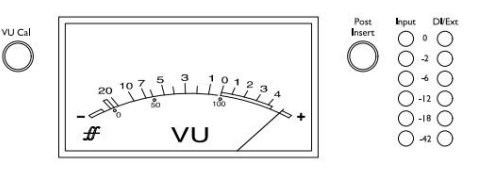

Измервателят на VU и лявата входна светодиодна барграфа са свързани и и двата показват основния сигнал (избрания вход, след усилване и филтър) в точката, зададена от състоянието на превключвателя за вмъкване след:

- Изключване на превключвателя след вмъкване светодиодите VU и Input показват нивото на сигнала в конектора за вмъкване на изпращане. Това също ще бъде основният O/P, когато превключвателят за вмъкване е изключен.
- Превключване след вмъкване Светодиодите VU и Input вече показват нивото на сигнала в съединителя за връщане на вмъкване. Това също ще бъде основният O/P, когато превключвателят Insert е включен.

Дясната DI/Ext барграфа показва нивото на едно от двете различни места на сигнала, определено от наличието на жак в задния Ext I/P гнездо:

- Ext I/P неизползван Десният светодиоден индикатор показва нивото на DI O/P конектора.
- Поставен е Ext I/P жак Десният светодиоден индикатор вече показва нивото на външния вход.

#### Измерване на AD входовете

Двата входа на опционалната AD карта се захранват от; Ch.1: главният O/P; Ch.2: Ext I/P.

При свързан жак Ext I/P – и левия светодиоден индикатор, показващ главния O/P (вижте по-горе) – светодиодните барграфи ще показват и двата сигнала, изпратени към входовете на AD картата.

При калибриране по подразбиране светодиодът '0' показва ниво на сигнала от 22 dBu, което е максималното входно ниво на AD картата.

Калибриране на измервателния уред

Калибрирането на VU и LED измервателите може да се регулира с помощта на трим контроли на задния панел. Имайте предвид, че промените в калибрирането на VU метъра ще влязат в сила само чрез натискане на превключвателя VU Cal.

• VU метър – Подреждането на VU метъра по подразбиране (VU Cal изключва) е 0 VU = 4 dBu.

При включен превключвател VU Cal, завъртането на копчето VU Meter Cal ще настрои стойността между 0 VU = 11 dBu (напълно обратно на часовниковата стрелка) и 0 VU = 26 dBu (напълно на часовниковата стрелка), с 0 VU = 22 dBu в центъра позиция на задържане.

• Светодиодни измерватели – Настройката по подразбиране от 0 dBFS = 22 dBu се появява, когато копчето е в централната си фиксирана позиция – за да съответства на максималното входно ниво на AD картата.

PEAK METER

**VU METER**<br>CAL

Завъртането на копчето Peak Meter Cal ще настрои стойността между 0 dBFS = 15 dBu (докрай обратно на часовниковата стрелка) и 0 dBFS = 26 dBu (докрай по часовниковата стрелка).

# Заден панел

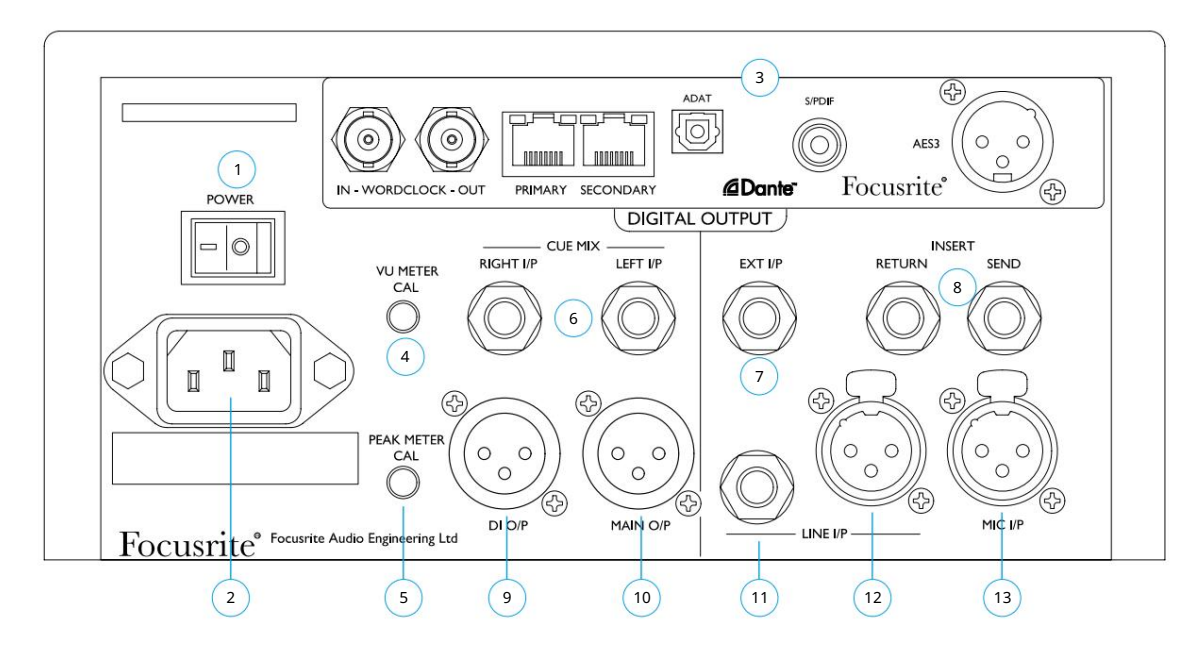

1 Превключвател на захранването.

- на всяко захранващо напрежение между 100 и 240 V AC 2 Стандартен IEC контакт за AC мрежа. ISA One разполага с 'Universal' PSU, което му позволява да работи
- Вижте следващата страница за подробности за AD картата 3 Слот за ISA ADN2 карта за аналогово към цифрово преобразуване. Картата позволява два аудио сигнала от ISA One да бъдат добавени към Dante мрежа. Той също така осигурява AES3, S/PDIF и ADAT сигнали.
- ще бъде 22 dBu което съответства на максималното входно ниво на AD картата 4 Регулира индикацията "0" на VU метъра между 11 и 26 dBu. В позицията на задържане показанието

Контролът Cal влиза в сила само когато се натисне бутонът "VU Cal" на предния панел. Когато не е натиснат, VU '0' показва ниво от 4 dBu

- 5 Регулира отчитането на светодиодните измервателни уреди при пълна скала между 15 и 26 dBu. При задържано положение показанието ще бъде 22 dBu
- 6 балансирани 1/4" TRS Jack гнезда за левия и десния Cue Mix входове
- 7 Балансиран 1/4" TRS жак (Ext I/P) , който захранва вход 2 на опционалната AD карта
- пътя на канала, като натиснете превключвателя Insert на предния панел 8 балансирани 1/4" TRS жак гнезда за Insert Send и Return. Вложката може да се добави към
- 9 XLR-3 мъжки осигурява изход на ниво линия на инструменталния сигнал (DI). Сигналът е след контрола на усилването на инструмента и е винаги наличен, независимо от избора на превключвател
- 10 XLR-3 мъжки за изхода на основния канал както е избран от бутона за вход на предния панел. Този изход е свързан вътрешно към вход 1 на опционалната AD карта
- вътрешно свързан, така че не трябва да се свързва с различни източници 11 балансиран 1/4" TRS жак и (12) XLR-3 женски конектор за линейния вход. Конекторите са
- 13 Балансиран XLR-3 женски конектор за вход за микрофон. Фантомното захранване може да се приложи чрез натискане на превключвателя +48V

# AD Option Card

Опционалната ISA ADN2 AD карта може да бъде преоборудвана към ISA One по всяко време. Не се изисква инженерен опит, тъй като картата може лесно да се инсталира от потребителя.

Имайте предвид, че ISA One не поддържа по-ранната ISA 2-Channel AD карта.

Веднъж монтирана, конфигурацията на картата се извършва по мрежата с помощта на RedNet Control или софтуерното приложение Dante Controller.

Инструкциите за монтаж и мрежовите софтуерни приложения са включени към опцията AD карта.

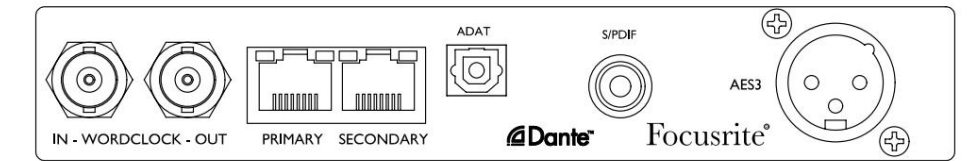

#### Word Clock – въвеждане

Позволява картата да бъде синхронизирана с външен източник на Word Clock чрез BNC конектора.

#### Word Clock – Изход

Осигурява изход от външен източник на Word Clock, свързан към BNC конектора "Word Clock In" или предава вътрешната честота на дискретизация на AD картата.

- конекторът може да се използва за предаване на сигнала Word Clock към следващото устройство. • Когато ISA One следва други устройства в рамките на по-голяма цифрова система, Word Clock Out
- Когато устройството не следва друго устройство и е в режим на вътрешен часовник, конекторът Word Clock Out извежда честотата на семплиране, избрана на предния панел на ISA One.

#### Основен мрежов порт

Заключващ се RJ45 конектор за мрежата Dante. Използвайте стандартен мрежов кабел Cat 5e или Cat 6, за да свържете ISA ADN2 към локален Ethernet комутатор, който е свързан към мрежата Dante. В близост до мрежовите гнезда има светодиоди, които светят, за да покажат валидна мрежова връзка и мрежова активност.

#### Вторичен мрежов порт

Може да се използва като вторична мрежова връзка Dante, където се използват две независими Ethernet връзки (редундантен режим), или като допълнителен порт на интегриран мрежов комутатор в основната мрежа (комутиран режим).

#### ТРАДИЦИЯ

2-канален ADAT оптичен изход, използващ стандартен TOSLINK конектор.

#### S/PDIF I/O

2-канален цифров интерфейс на RCA (фоно) конектор.

#### AES3 изход

2-канален AES3 изход на XLR-3 мъжки конектор.

Вижте Приложение 1 за изводите на конекторите. Вижте Приложение 3 за информация за интерфейса на Pro Tools.

# ФИЗИЧЕСКИ ХАРАКТЕРИСТИКИ

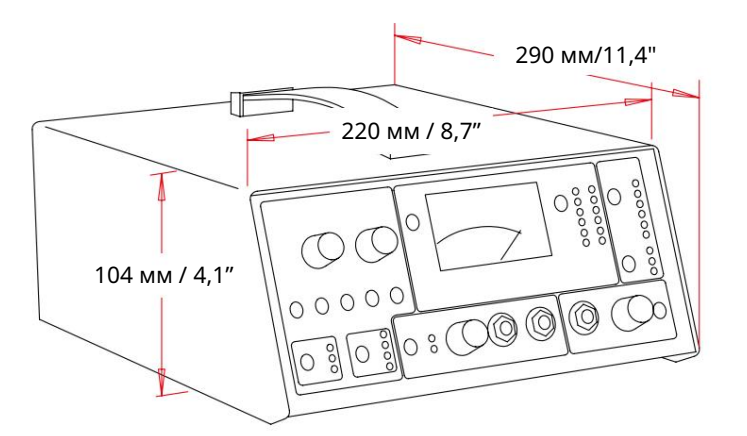

Размерите на ISA One са илюстрирани на диаграмата по-горе. Оставете допълнителни 75 mm [3"] зад устройството, за да позволите кабелни връзки.

ISA One се предлага в свободностояща кутия, снабдена с горна дръжка за носене. Тежи 3,9 кг [8,6 фунта] и е оборудван с гумени крачета за монтиране на маса.

ISA One генерира малко значителна топлина и се охлажда чрез естествена конвекция. От всяка страна има вентилационни отвори; уверете се, че когато са монтирани близо до друго оборудване, тези вентилационни отвори не са запушени. Не поставяйте уреда непосредствено над друго оборудване, което генерира значителна топлина, например усилвател на мощност.

Забележка. Максималната работна температура на околната среда е 40°C / 104°F.

#### Изисквания към захранването

ISA One се захранва от електрическата мрежа и включва "универсално" захранване, което може да работи с всяко променливотоково напрежение от 100 V до 240 V. AC връзката е чрез стандартен 3-пинов IEC конектор на задния панел.

Към всяко устройство се доставя свързващ IEC кабел – той трябва да бъде завършен с щепсел от правилния тип за вашата страна.

Консумирана мощност за ISA One е 35 W.

Моля, отнасяйте се за всички проблеми, свързани с обслужването, към екипа за поддръжка на клиенти (вижте "Поддръжка на клиенти и обслужване на модула" на страница 20). Моля, обърнете внимание, че няма предпазители или други компоненти от какъвто и да е тип, които могат да се сменят от потребителя в който и да е модул.

# ПРИЛОЖЕНИЯ

# 1. Изводи на съединителя

Конектор: XLR-3 женски Вход за микрофон / Линеен вход

Конектор: XLR-3 мъжки Основен изход / DI изход

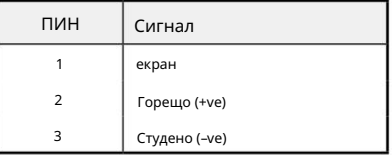

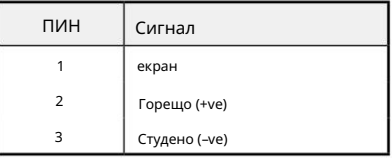

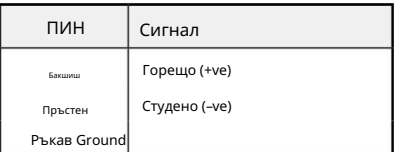

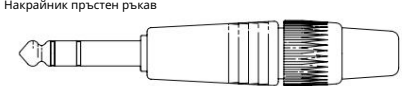

Инструментен вход / DI изход

Конектор: Балансиран (TRS) 1/4" жак

Редово въвеждане / Вмъкване на изпращане и връщане

Ext Input / Cue Mic в ляво и дясно

Конектор: Небалансиран (TS) 1/4" жак

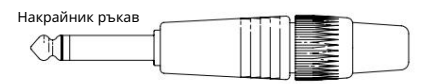

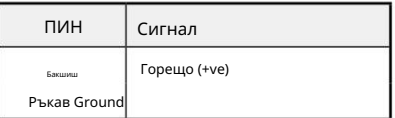

1. Изводи на конектора...

Опционална карта ISA ADN2:

## AES3 Изход

Конектор: XLR-3 женски

## Мрежа 1 и 2

Тип конектор:

RJ-45 гнездо

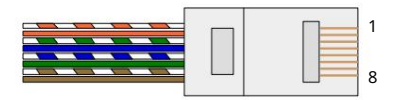

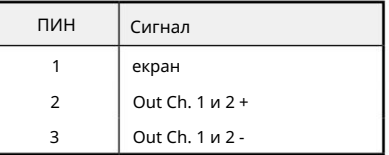

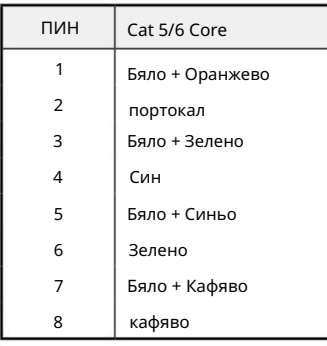

ADAT оптичен интерфейс Конектор: TOSLINK

S/PDIF Конектор: RCA (Phono)

Word Clock In & Out Конектор: BNC 75Ω

Приложения...

#### 2. Входен импеданс на предусилвателя

Основен елемент от звука на микрофонния предусилвател е свързан с взаимодействието между конкретния микрофон, който се използва, и типа технология на интерфейса на микрофонния предусилвател, към който е свързан. Основната област, в която това взаимодействие има ефект, е нивото и честотната характеристика на микрофона, както следва:

#### Ниво

Професионалните микрофони са склонни да имат ниски изходни импеданси и така може да се постигне повече ниво чрез избиране на позиции с по-висок импеданс на микрофонния предусилвател ISA One.

#### Честотна характеристика

Микрофоните с дефинирани пикове на присъствие и персонализирани честотни характеристики могат да бъдат допълнително подобрени чрез избор на по-ниски настройки на импеданса. Избирането на по-високи стойности на входния импеданс ще подчертае високочестотния отговор на свързания микрофон, което ви позволява да получите подобрена информация за околната среда и висока чистота – дори от микрофони със средна производителност. Могат да се опитат различни комбинации от импеданс на микрофон/ISA One предусилвател, за да се постигне желаното количество цвят за записвания инструмент или глас. За да разберете как да използвате творчески избора на импеданс, може да е полезно да прочетете следния раздел за това как си взаимодействат изходният импеданс на микрофона и входният импеданс на предусилвателя на микрофона.

Настройка на импеданс – Бързо ръководство

Като цяло следните селекции ще дадат следните резултати:

Настройки за висок импеданс на микрофонния предусилвател:

- Ще генерира по-общо ниво
- Ще има тенденция да направи ниските и средните честоти на микрофона по-плоски
- Ще подобри високочестотния отговор на микрофона.

Настройки за нисък импеданс на предусилвателя:

- Ще намали изходното ниво на микрофона
- Ще има тенденция да подчертава пиковете на ниски и средни честоти на присъствие и резонансните точки на микрофона

#### Превключваем импеданс – задълбочено обяснение

#### Микрофони с динамична движеща се намотка и кондензатор

Почти всички професионални динамични и кондензаторни микрофони са проектирани да имат относително нисък номинален изходен импеданс между 150 Ω и 300 Ω, измерен при 1 kHz. Микрофоните са проектирани да имат толкова нисък изходен импеданс, защото произтичат следните предимства:

- Те са по-малко податливи на прихващане на шум
- Те могат да управляват дълги кабели без висока честота, поради капацитета на кабела

Страничният ефект от такъв нисък изходен импеданс е, че входният импеданс на предусилвателя на микрофона има голям ефект върху изходното ниво на микрофона. Ниският импеданс на предусилвателя намалява изходното напрежение на микрофона и подчертава всяка свързана с честотата вариация в изходния импеданс на микрофона. Съпоставянето на съпротивлението на предусилвателя на микрофона с изходния импеданс на микрофона (напр. правене на входен импеданс на предусилвателя 200 Ω, за да съответства на 200 Ω микрофон) все още намалява изхода на микрофона и съотношението сигнал/ шум с 6 dB, което е нежелателно.

2. Импеданс на предусилвателя...

За да се минимизира натоварването на микрофона и да се увеличи съотношението сигнал/шум, предусилвателите традиционно са проектирани да имат входен импеданс около десет пъти по-голям от средния микрофон, около 1,2 kΩ до 2 kΩ. (Оригиналният дизайн на предусилвателя ISA 110 следваше тази конвенция и има входен импеданс от 1,4 kΩ при 1 kHz.) Настройките на входния импеданс над 2 kΩ са склонни да правят свързаните с честотата вариации на микрофонните изходи по-малко значими, отколкото при настройки с нисък импеданс.

Поради това настройките с висок входен импеданс осигуряват производителност на микрофона, която е по-плоска в областта на ниските и средните честоти и усилена във високочестотната област в сравнение с настройките на ниския импеданс.

#### Лентови микрофони

Импедансът на лентовия микрофон заслужава специално внимание, тъй като този тип микрофон се влияе изключително много от импеданса на предусилвателя.

Импедансът на лентата в този тип микрофон е много нисък, около 0,2 Ω, и изисква изходен трансформатор за преобразуване на ниското напрежение, което генерира в сигнал, който може да бъде усилен от предусилвател. Трансформаторът използва съотношение около 1:30 (първична:вторична), за да увеличи напрежението на лентата до полезно ниво. Това съотношение на трансформатора има ефект на увеличаване на изходния импеданс на микрофона до около 200 Ω при 1 kHz.

Импедансът на трансформатора обаче е много зависим от честотата – той може почти да се удвои при някои честоти (известни като резонансна точка) и има тенденция да намалява до много малки стойности при ниски и високи честоти. Следователно, подобно на динамичните и кондензаторните микрофони, входният импеданс на предусилвателя на микрофона има значителен ефект върху нивото на сигнала и честотната характеристика на изходния трансформатор на лентовия микрофон и свързаното с това "качество на звука" на микрофона. Препоръчително е микрофонният предусилвател, свързан към лентов микрофон, да има входен импеданс поне 5 пъти по-голям от номиналния импеданс на микрофона.

За импеданс на лентов микрофон от 30 Ω до 120 Ω, входният импеданс от 600 Ω (нисък) ще работи добре. За лентови микрофони от 120 Ω до 200 Ω се препоръчва настройка на входния импеданс от 1,4 kΩ (ISA 110).

Приложения...

3. Интерфейс с професионални инструменти

• Аналогов изход към Pro Tools | HD

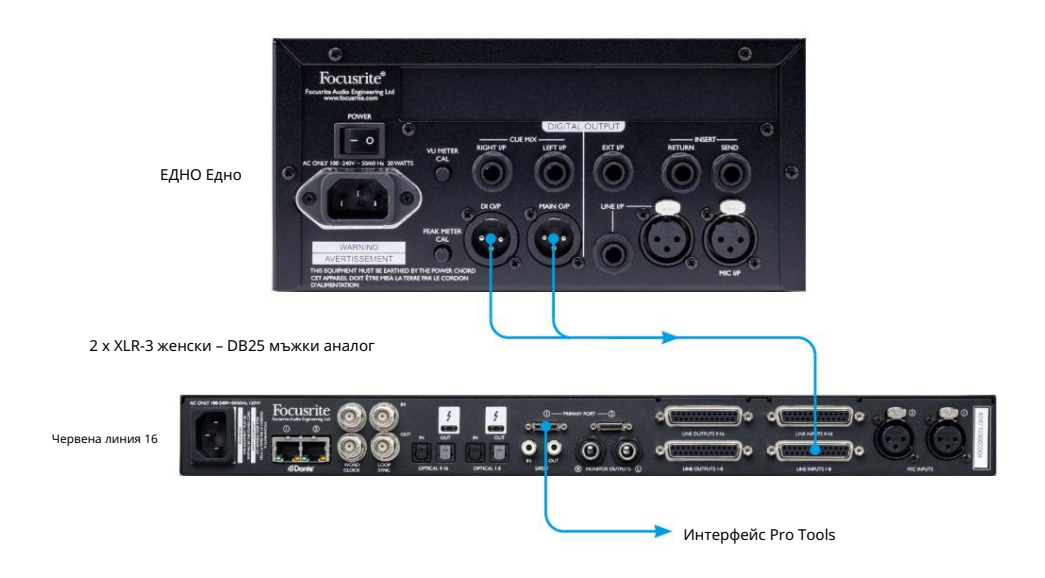

• Dante to Pro Tools | HD

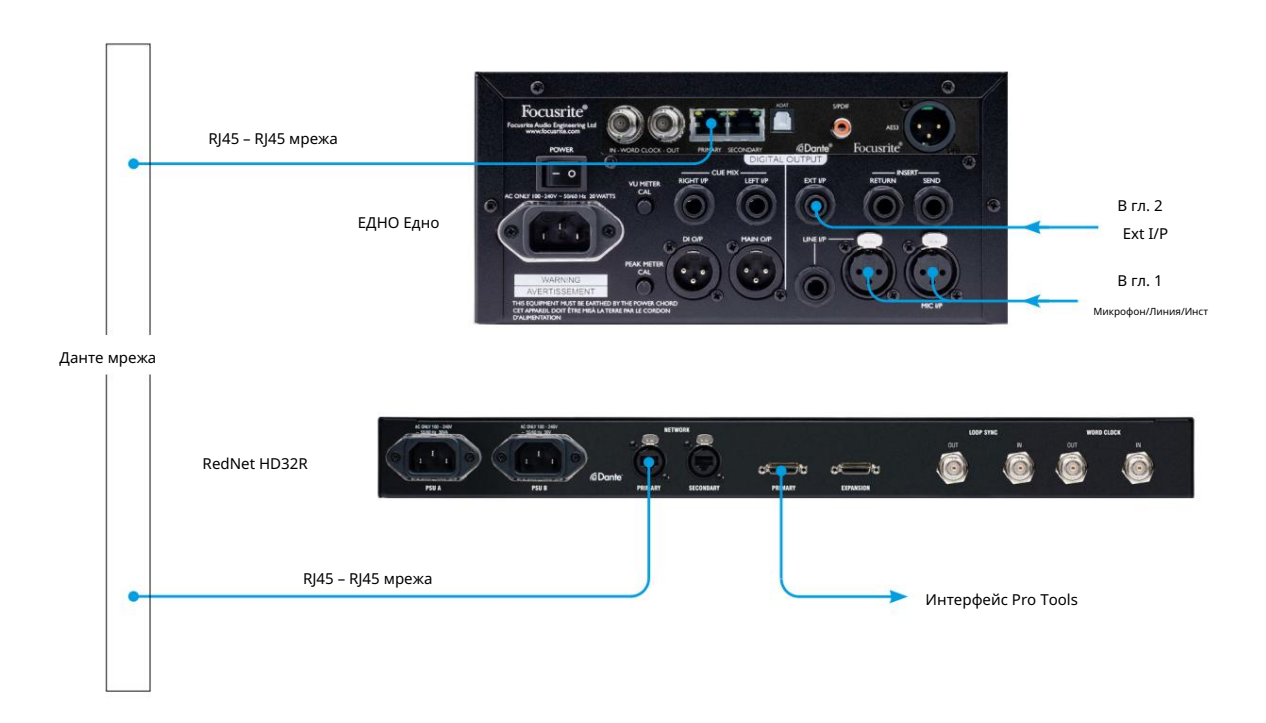

Приложения...

## 4. Вход за външен часовник – разлики в единиците

Начинът, по който ISA One реагира на избор на външен часовник, ще варира леко в зависимост от ревизията на устройството.

При по-ранните модули изборът на входен часовник EXT ще включва настройка 256X , а не настройката за часовник Dante , използвана при покъсните модули.

#### Предни панели, маркирани с "256X"

EXT LED индикаторите на предния панел ще следват избраната скорост само ако промяната е направена с помощта на превключвателя на предния панел.

Ако се направи промяна на външния часовник по мрежата, светодиодът на предния панел няма да се актуализира и светодиодът LOCK ще започне да мига.

Имайте предвид, че устройството все още ще работи правилно – то все още ще следва RNC2 или избора на превключвателя на предния панел – но няма да е актуализирало LED индикацията на предния панел.

Когато се направи промяна от предния панел, устройството винаги ще превключва към това, което ще бъде следващият избор. Например: ако предният панел е настроен на 48k и настройката е променена на 44.1k чрез RNC2, 88.2k ще бъде следващата честота на дискретизация, избрана чрез натискане на бутона на предния панел. Това поведение е същото за източника на синхронизиране.

#### Предни панели, маркирани с "Dante Clock"

При по-новите модули EXT светодиодите винаги ще показват правилната настройка, независимо дали промените са направени от предния панел или през мрежата.

# ИЗПЪЛНЕНИЕ И СПЕЦИФИКАЦИИ

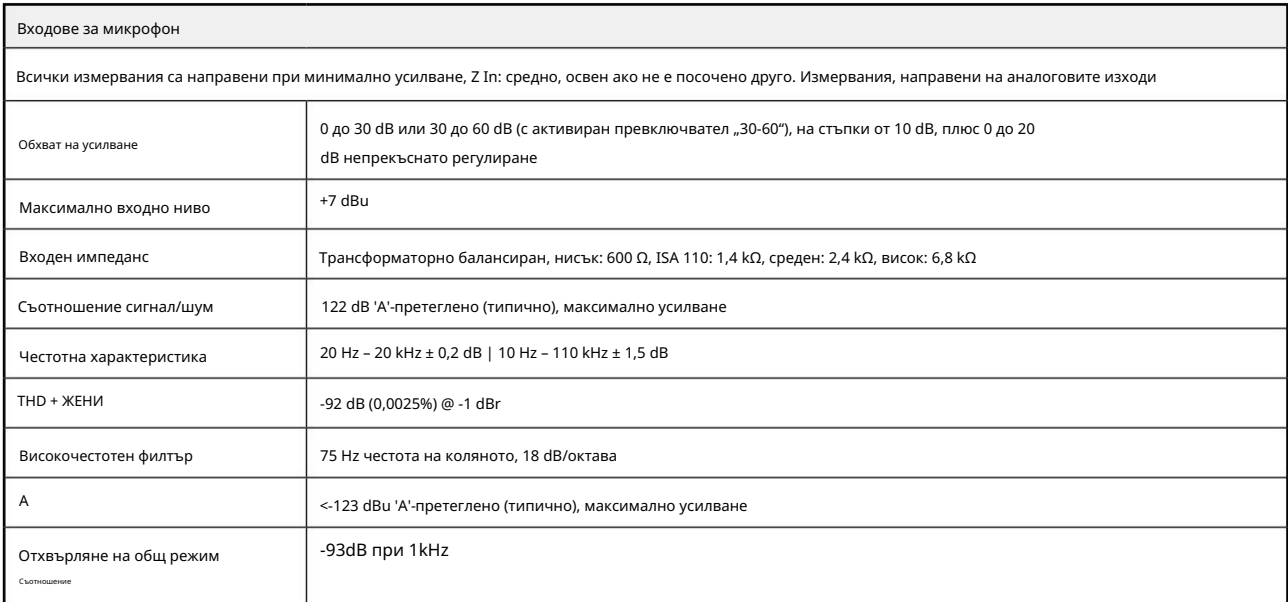

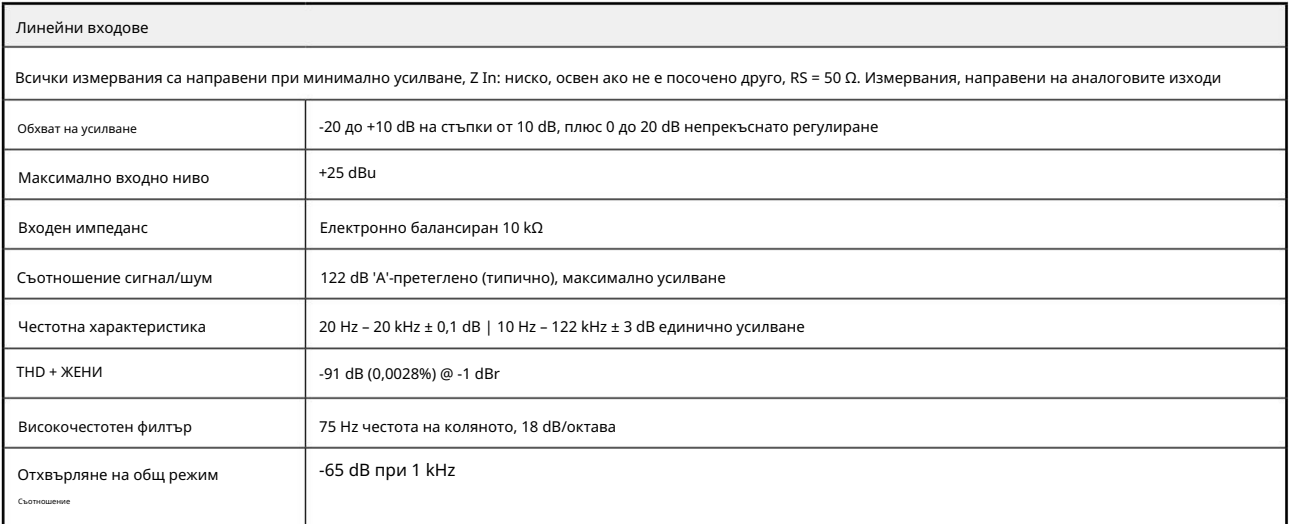

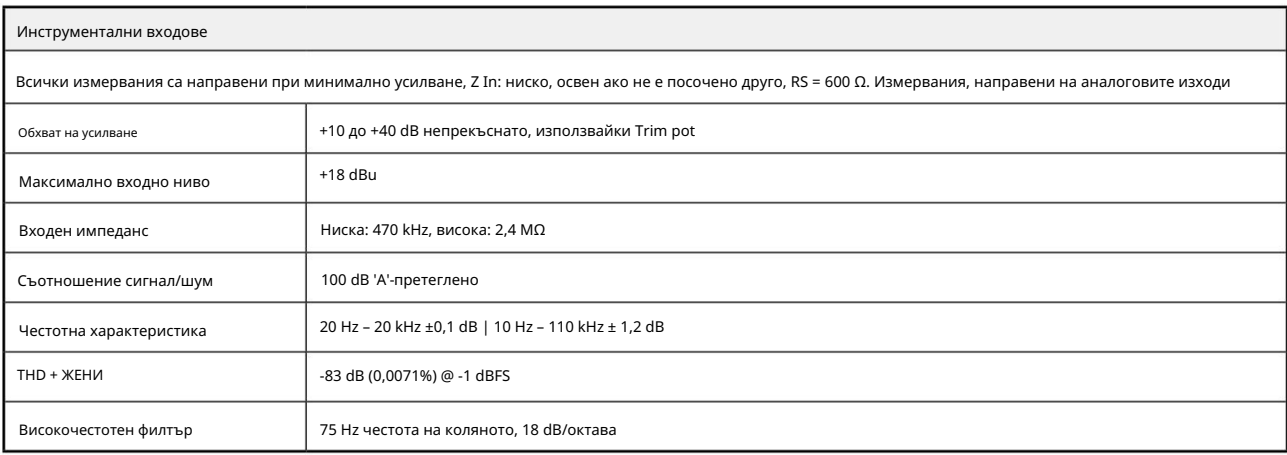

Производителност и спецификации. . .

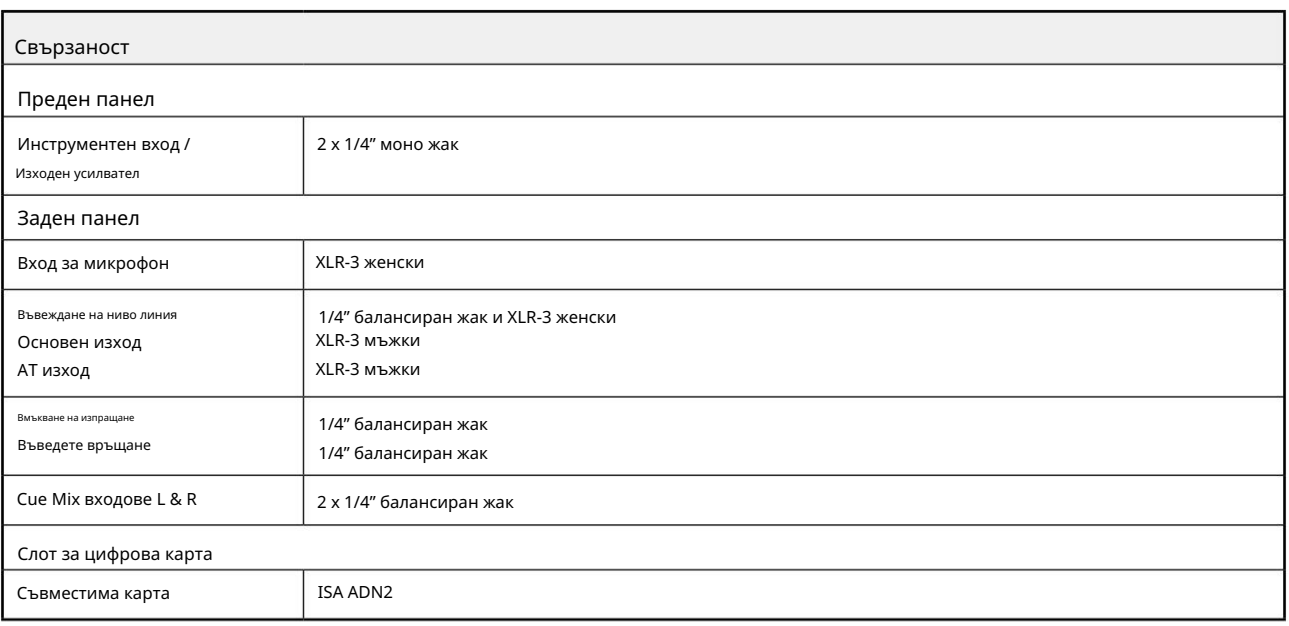

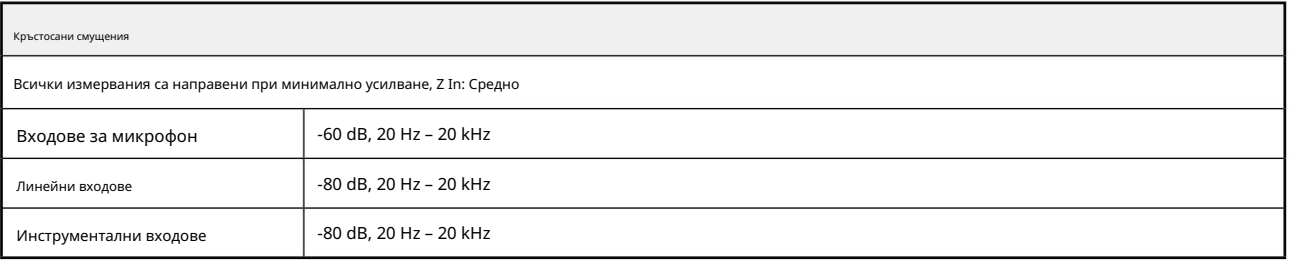

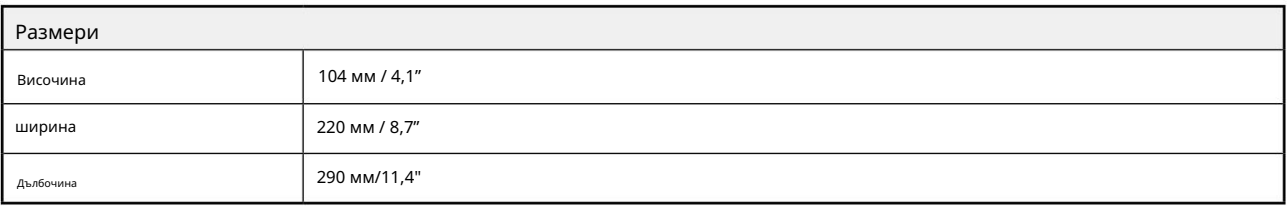

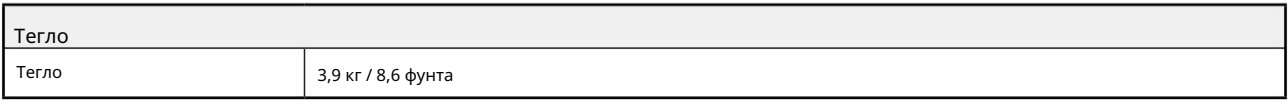

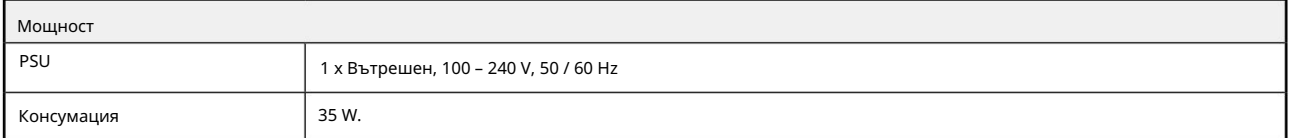

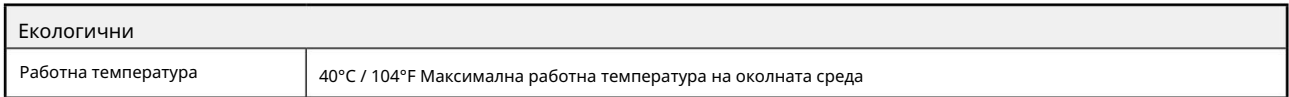

## Гаранция и сервиз на Focusrite Pro

Всички продукти на Focusrite са създадени по най-високите стандарти и трябва да осигуряват надеждна работа в продължение на много години, при спазване на разумни грижи, употреба, транспортиране и съхранение.

Установено е, че много от продуктите, върнати в гаранция, изобщо не показват дефекти. За да избегнете ненужно неудобство за вас по отношение на връщането на продукта, моля, свържете се с поддръжката на Focusrite.

В случай на производствен дефект, който стане очевиден в продукт в рамките на 36 месеца от датата на първоначалната покупка, Focusrite ще гарантира, че продуктът ще бъде ремонтиран или заменен безплатно.

Производственият дефект се дефинира като дефект в работата на продукта, както е описано и публикувано от Focusrite. Производственият дефект не включва щети, причинени от транспортиране, съхранение или небрежно боравене след покупката, нито щети, причинени от неправилна употреба.

Въпреки че тази гаранция се предоставя от Focusrite, гаранционните задължения се изпълняват от дистрибутора, отговорен за страната, в която сте закупили продукта.

В случай, че трябва да се свържете с дистрибутора относно гаранционен проблем или таксуван извънгаранционен ремонт, моля, посетете: pro.focusrite.com/rest-of-the-world

Във всеки случай ще е необходимо да предоставите на дистрибутора копие от оригиналната фактура или касова бележка. В случай, че не можете да предоставите доказателство за покупка директно, трябва да се свържете с дистрибутора, от когото сте закупили продукта, и да се опитате да получите доказателство за покупка от него. След това дистрибуторът ще ви посъветва за подходящата процедура за разрешаване на проблема с гаранцията.

Моля, имайте предвид, че ако закупите продукт на Focusrite извън вашата страна на пребиваване или бизнес, няма да имате право да поискате от вашия местен дистрибутор на Focusrite да спази тази ограничена гаранция, въпреки че можете да поискате извънгаранционен платен ремонт.

Тази ограничена гаранция се предлага единствено за продукти, закупени от оторизиран дистрибутор на Focusrite (дефиниран като дистрибутор, който е закупил продукта директно от Focusrite Audio Engineering Limited в Обединеното кралство или от някой от неговите оторизирани дистрибутори извън Обединеното кралство). Тази гаранция е в допълнение към вашите законови права в страната на покупката.

## Регистриране на вашия продукт

За достъп до допълнителен пакетен софтуер, моля, регистрирайте продукта си на: [focusrite.com/register](http://www.focusrite.com/register)

## Поддръжка на клиенти и обслужване на модули

Можете да се свържете безплатно с нашия екип за поддръжка на клиенти:

Имейл: [proaudiosupport@focusrite.com](mailto:proaudiosupport%40focusrite.com?subject=)

Телефон (Великобритания): +44 (0)1494 836384

Телефон (САЩ): +1 (310) 450-8494

Отстраняване на неизправности

[Ако имате проблеми с вашия ISA One, препоръчваме ви първо да посетите нашия Помощен център за поддръжка на: pro.focusrite.com/](https://pro.focusrite.com/help-centre) help-centre